#### **AutoCAD [Win/Mac] [Latest] 2022**

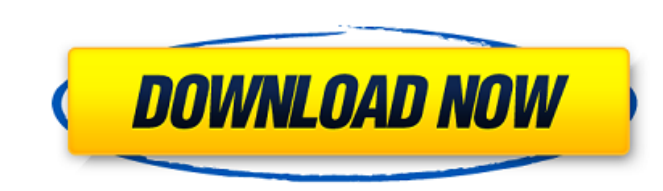

#### **AutoCAD Full Version Download [Latest-2022]**

AutoCAD operates in two modes, one of which allows the user to drag 2D or 3D objects around and modify their appearance. The second mode allows the user to move, copy, rotate, and resize 2D objects. The Draw (2D or 3D) mod with many commands to draw, modify, copy, and paste 2D or 3D objects. In addition, there are commands to configure the toolbars, including creating or modifying menu commands, and to use objects, blocks, and features. The the Drawing mode include: Display of menu commands, icons, and toolbars, depending on the drawing type. Viewing and editing layers, toolbars, and menu commands. Editing data fields, including coordinate systems and unit sy properties, including the appearance of hidden parts of the object and visibility of blocks and their parts. Drawing, moving, copying, and pasting 2D objects. Changing the placement of the object by moving or resizing it. elements of 3D objects. Moving and rotating objects. Displaying blocks and their properties. Copying, moving, and deleting blocks. Checking object status, including changes made to blocks and 3D elements. Importing or expo blocks and 3D elements. Grading and dimensioning objects. Adding and editing text and graphics. Adding 2D or 3D comments, showing or hiding blocks. Changing the display mode and view. Printing. The Drawing Toolbar provides manage drawing functions, including an eraser, line color picker, line style picker, and measure tool. The command list also includes an option to hide the toolbar. The toolbar can be placed on the screen or displayed as a main toolbar. Also available in the Drawing Toolbar is a ruler. The Toolbar allows the user to configure toolbars or temporarily show and hide the toolbars. The command list also includes an option to hide the toolbar. The viewing, rotating, or placing and modifying 3D objects. The 3D tools include: Tool view. Three views: Perspective view. A perspective view is a front view in which the 3D model appears as a two-dimensional drawing. This ty creating graphics for a 2D presentation, such as a map or blueprint, or for printing or creating a 2D picture

#### **AutoCAD For Windows**

Personalization The user can personalize and customize Cracked AutoCAD With Keygen at several levels. These levels include: User Preferences, Customizations, Placement, Color. User Preferences have five options including: Display, Layout & Safety Options and Preferences for many other types of drawing properties. AutoCAD Free Download offers user-defined help based on the Help Center application programming interface (API). The user can cre files to distribute with their own products. Many third party products offer AutoCAD-specific help features. Customizable user interface With the release of AutoCAD 2010, the user interface of AutoCAD was completely redesi much cleaner look and feel. This included a completely different and "cleaner" ribbon. These changes included a dark or light theme depending on the country and region. AutoCAD also introduced a new Project Browser tool wi files more easily. User Interface Customization With the release of AutoCAD 2011, the interface and functionality of AutoCAD is further customizable. The user interface was redesigned to give more control over what appears and ribbon. This includes the ability to choose what is shown in the ribbon, the order of the ribbon, and the appearance and behavior of the ribbon panels. There are options to customize the drawing environment, to change dialog appears and more. There are two types of customization: personal and corporate. Personal customization allows the user to personalize the interface and how it looks and operates. Corporate customization is only avai wide license. These users get the latest features, tools, and functionality and also get updates and customization. Users with a company-wide license are only allowed to customize the interface as requested by the business There are two types of customization: personal and corporate. Personal customization allows the user to personalize the interface and how it looks and operates. Corporate customization is only available to users with a com users get the latest features, tools, and functionality and also get updates and customization. Users with a company-wide license are only allowed to customize the interface as requested by the business in their license ag customization options are: Switch to UI or 4.5 Ribbon or 2.0 Toolbars The corporate customization options are: Project Browser Project Panel Custom Toolbars Custom a1d647c40b

## **AutoCAD With Product Key [2022-Latest]**

The following samples are taken from chapter 6 of the CAMtec PDF training course. 1. run openarchitecture (entry line "openarchitecture.py openarchitecture". 2. Import the ucglib.py module (entry line "import ucglib". 3. I MultiViewHelper module (entry line "from MultiViewHelper import MultiViewHelper". 4. After this we use the MultiViewHelper class. MultiViewHelper(svh=MultiViewHelper(), width=1) 5. svh = svh() 6. MultiViewHelper(svh=svh, w = svh(name="udot.fit", show=True) 8. MultiViewHelper(svh=svh, width=1, show=True) 9. MultiViewHelper.show(svh=svh) 10. MultiViewHelper.show(svh=svh, show=True) 11. MultiViewHelper.show(svh=svh, width=1) 12. MultiViewHelper.show(svh=svh, width=1, show=True) 13. MultiViewHelper.show(svh=svh, width=1, show=True) 14. MultiViewHelper.show(svh=svh, width=1, show=True) 15. MultiViewHelper.show(svh=svh, width=1, show=True) 16. MultiViewHelper.show(svh=svh, show=True) 17. MultiViewHelper.show(svh=svh, show=True) 18. MultiViewHelper.show(svh=svh, show=True) 19. MultiViewHelper.show(svh=svh, show=True) 20. MultiViewHelper.show(svh=svh, show=True) 2 MultiViewHelper.show(svh=svh, show=True) 22. MultiViewHelper.show(svh=svh, show=True) 23. MultiViewHelper.show(svh=svh, show=True)

## **What's New In AutoCAD?**

Transform: Navigate quickly and easily through complex model hierarchies with a new way of combining layers and bounding boxes. (video: 1:37 min.) Architectural Drawings: Check your drawings against an online database of b compliance using the new ArchiChecker command. Easily add compliance and revision history to your drawings. (video: 2:36 min.) Data Management: Save time on repetitive tasks with the new integration of a new, familiar, use on design-related work much faster. (video: 2:40 min.) The new AutoCAD Architecture edition includes Architectural Forms. These tools will help you speed up architectural design work, and they are included in AutoCAD Archi min.) Architectural Forms include: Architectural Forms allow you to quickly add, edit, and delete architectural drawing forms from architectural drawings. (video: 1:45 min.) Powerful Commands: Take advantage of new and upd interacting with models. Help you work faster and make design changes more efficient. (video: 2:01 min.) Part Designing: Easily plan, design, and draw parts of architectural models directly in AutoCAD. AutoCAD Architecture like AutoCAD 2D Part Modeling and AutoCAD 3D, but is specifically designed for the new architectural models. (video: 2:32 min.) In this Release Highlights video, you'll learn about new architectural and mechanical modeling management, and a variety of other new features and enhancements in AutoCAD Architecture 2020. New features in AutoCAD Architecture 2020 A new AutoCAD Architecture 2020 user interface The AutoCAD Architecture user interfac designed to be more accessible and to emphasize the key features of the AutoCAD Architecture edition. The look and feel of the interface is less prominent, as shown here: The functionality of the interface is also streamli providing a faster experience with the functions of the drawing tools. We've also made extensive use of the new UI framework, which provides easier navigation between the many menus and dialog boxes of the interface. We've level tools as well, such as the AutoCAD Architecture Task Tray

# **System Requirements For AutoCAD:**

Minimap: · size: 16x16 or larger · zooming: 12 Warm Up: · time: 5 Test: · time: 90 · only one map for the time limit, no order is taken Setup & Initial Actions: - check for overlays Pause Rules: - no pausing allowed No Pla check for OS/CIA